# <span id="page-0-0"></span>**BT-5Y** 按键调试说明书

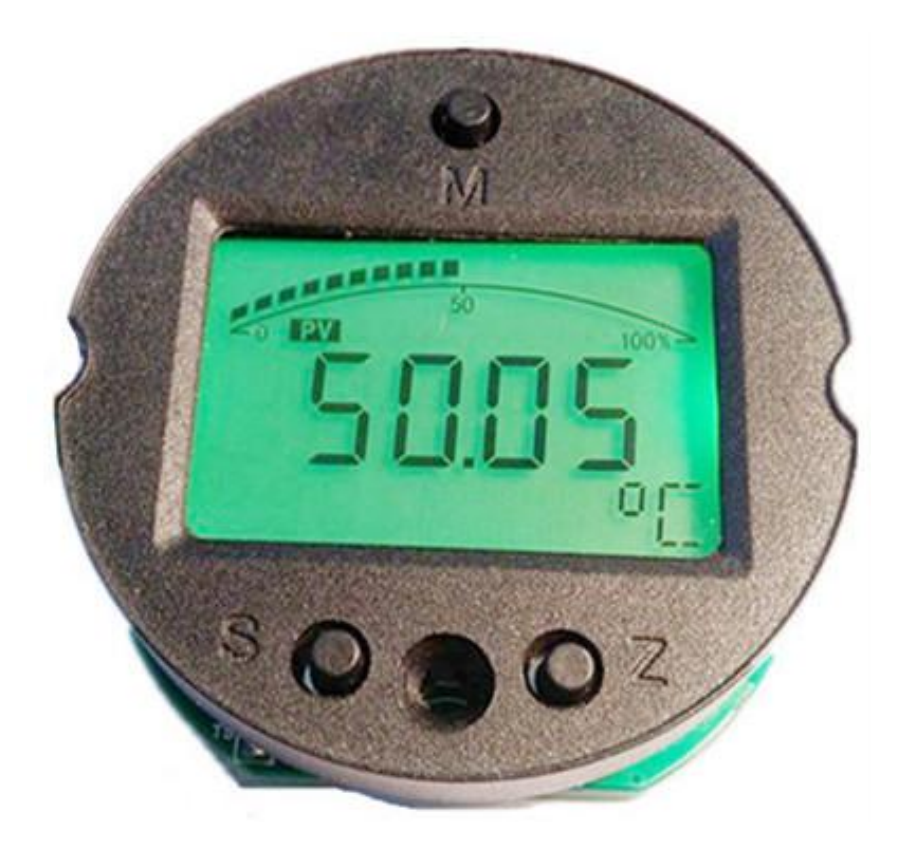

# 版本:VR1.0

宝鸡市利诺德电子科技有限公司

# 技术部

二零一五年二月

# <span id="page-1-0"></span>目录

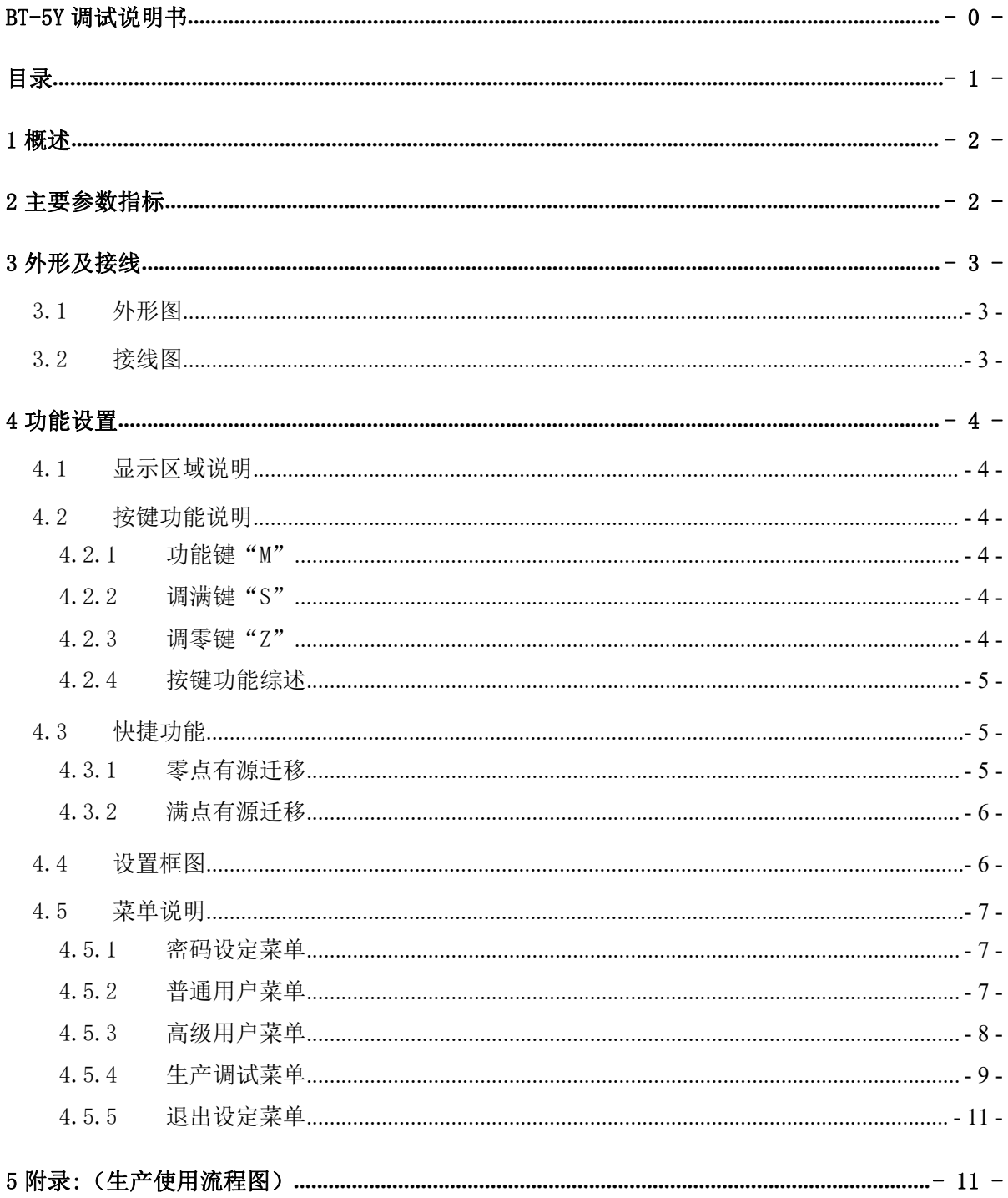

# <span id="page-2-0"></span>1 概述

- 全智能两线制 4-20mA 工作方式,5 位 LCD 显示。
- 提供有源与无源迁移功能,5 种单位转换,6 种显示模式,显示分辨率调整,恢复 工厂数据等功能,适合各类客户的特殊需求。
- 内置 24 位 ADC,有效位数达到 18 位。电路板内置的放大倍数为 12~200 倍。
- 传感器双路恒流激励,标准三线 PT100 接入方式,消除引线电阻影响。
- 高精度拟合算法,消除传感器的非线性误差。
- 全数字校准,无任何可动电位器,温漂更低。
- 加强的抗干扰设计,适合种种电磁环境恶劣的工业环境。

# <span id="page-2-1"></span>2 主要参数指标

- 电源电压:12~30VDC,推荐 24VDC。
- > 测量范围: -200℃ ~850℃,最小 50℃的变送范围,可以 PC 组态。
- $\triangleright$  输出信号: 两线制  $4^{\sim}$ 20mA
- ▶ 外形尺寸: 53\*53\*23
- 负载电阻:(VCC-12)/20mA
- 电流输出分辨率:约 1uA
- > 工作环境: 温度-40℃~85℃
- > 温漂系数: <30ppm/℃或 0.004%FS/1℃ (基本量程)。
- 测量精度:0.1%FS(校准基本量程)。
- ▶ 显示范围: -19999<sup>~</sup>99999

# <span id="page-3-0"></span>3 外形及接线

# <span id="page-3-1"></span>3.1 外形图

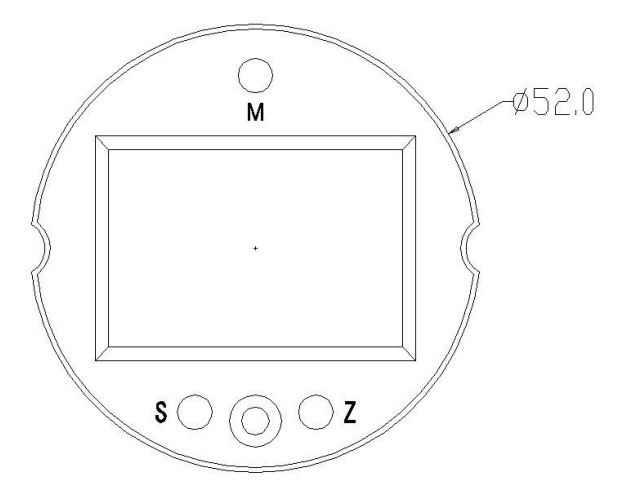

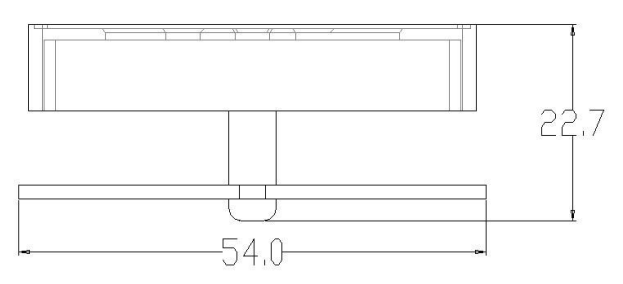

# <span id="page-3-2"></span>3.2 接线图

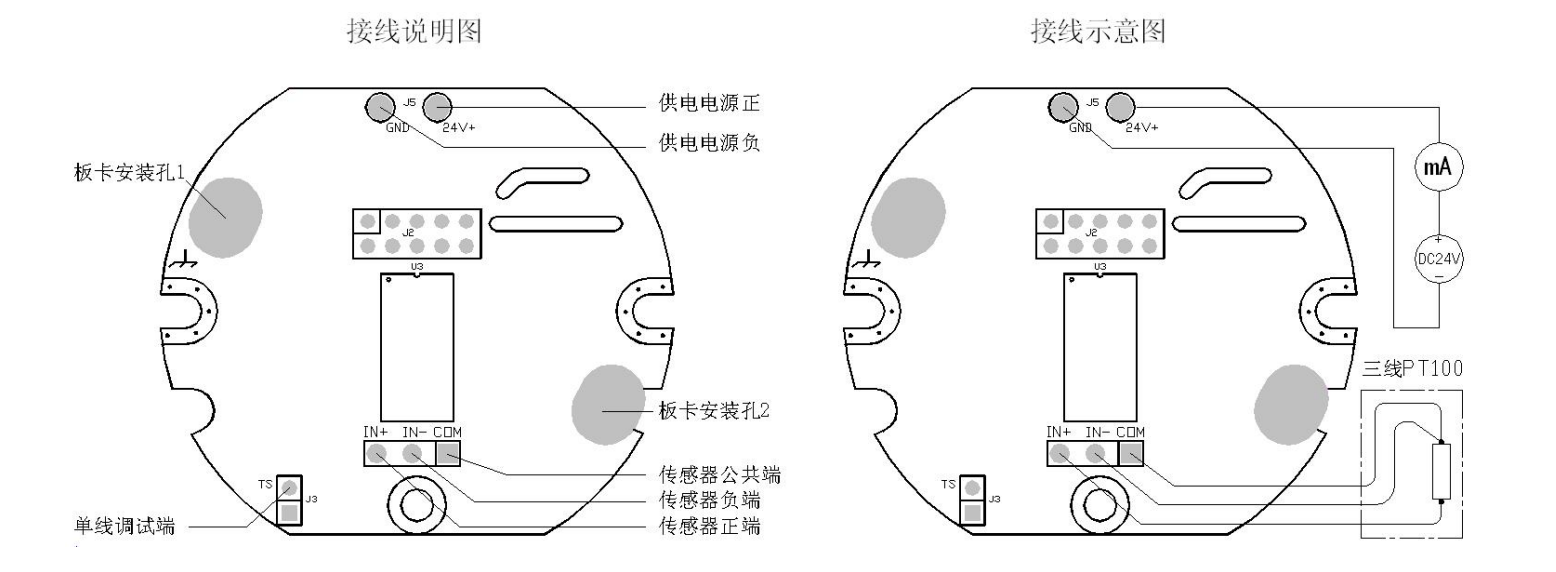

图中 J3 为校准通信单线接口。

J3 为传感器接线端子。

24V+和 GND 为变送器电源接线口, 提供 DC24V 电源, 输出 4~20mA 电流信号。

# <span id="page-4-0"></span>4 功能设置

## <span id="page-4-1"></span>4.1 显示区域说明

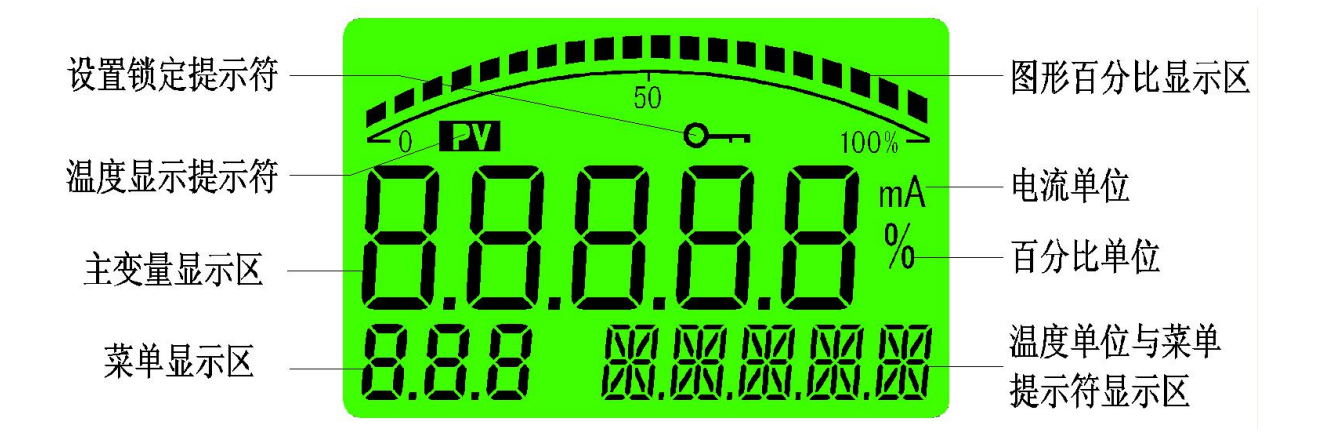

# <span id="page-4-2"></span>4.2 按键功能说明

### 4.2.1 功能键"M"

- 测量模式下短按进入密码设置。
- 设置模式下短按为使能参数修改,被修改参数闪 烁,再次短按确认参数修改,被修改参数停止闪烁。

- <span id="page-4-4"></span>测量模式下短按为显示模式修改功能。
- 测量模式下长按 5 秒为进入调满功能(即标定变送器满点)。
- 设置模式下为设置参数加一功能,长按时连续移位加一。

#### <span id="page-4-5"></span>4.2.3 调零键"Z"

- 测量模式下短按为显示模式修改功能。
- 测量模式下长按 5 秒为进入调零功能(即标定变送器零点)。
- 设置模式下为设置参数移位与减一功能,长按时连续移位或减一。

<span id="page-4-3"></span>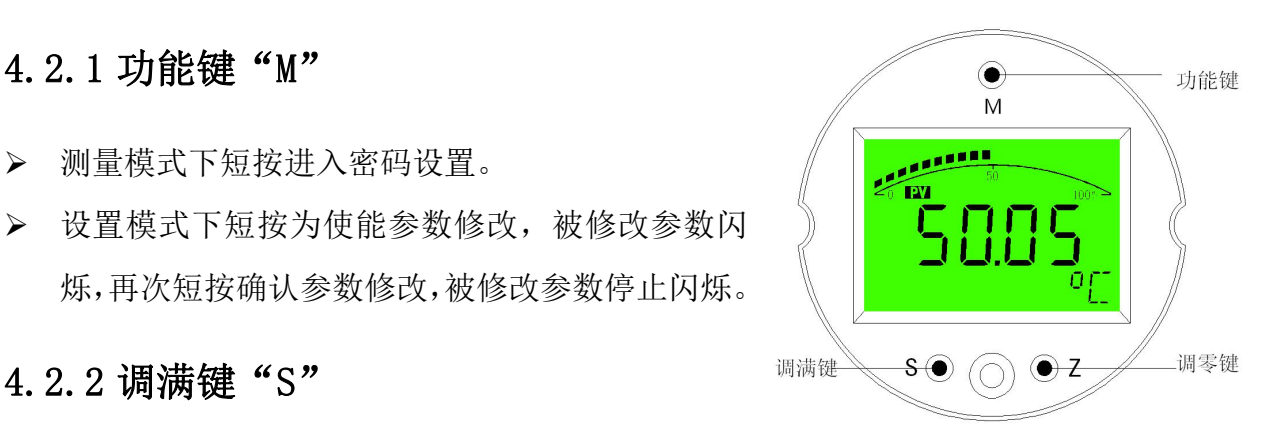

# <span id="page-5-0"></span>4.2.4 按键功能综述

仪表通过面板的三个按键实现所有的参数输入和校准数据的设置、采集,本仪表 的设置和输入采取了多种优化措施来提高客户的操作速度:

- 仪表的移位键和增加键具有变速率功能。
- ▶ 仪表同时具有移位和增量输入方法,针对需要大范围修改数值的菜单使用移位方 式,需要连续输入数据的菜单采取了增量方式。
- 仪表在设置状态下会停止模拟输出,所以如果 60 秒内用户没有操作仪表,则会自 动退出到测量状态。
- 仪表在正常退出菜单的时候才会保存所有设置的参数。

# <span id="page-5-1"></span>4.3 快捷功能

- 仪表有零点有源迁移,满点有源迁移两种快捷功能,便于用户现场的快速设定。
- 快捷功能只在单变量显示模式时有效,在交替显示模式下无效。

#### <span id="page-5-2"></span>4.3.1 零点有源迁移

零点有源迁移是将当前压力设定为变送器 的零点输出,对变送器施加零点压力,长按 "Z"键 5 秒以上,仪表将交替显示当前压<br>"Z"键 5 秒以上,仪表将交替显示当前压 力值与零点输出电流值,如右图, 菜单区显 示 "LSt", 通过 "S" 键和 "Z" 键选择需要 进行的操作,提示符区相应显示:

"NO" 不进行零点有源迁移;

"YES" 进行零点有源迁移;

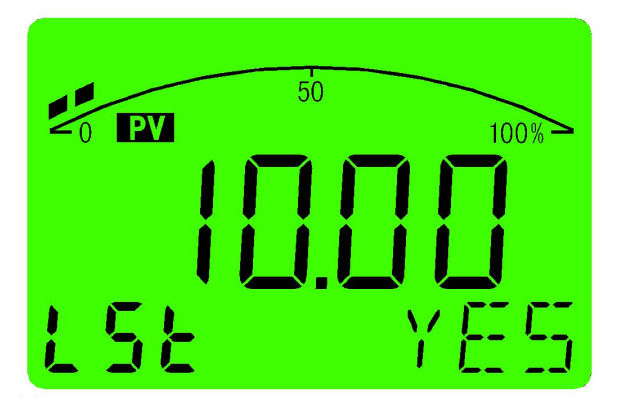

若 30 秒内无任何按键操作,仪表将返回到测量模式。此功能禁止在生产过程中 使用,适合在现场使用。

# 4.3.2 满点有源迁移

<span id="page-6-0"></span>满点有源迁移是将当前压力设定为变 送器的满点输出,对变送器施加满点压 力,长按"S"键 5 秒以上, 仪表将交 替显示当前压力值与满点输出电流值, 如右图, 菜单区显示"HSt", 通过"S" 键和"Z"键选择需要进行的操作,提 | | | | 示符区相应显示:

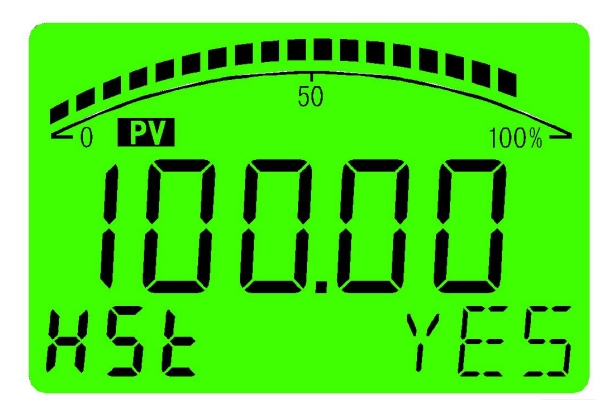

"NO" 不进行满点有源迁移;

"YES" 进行满点有源迁移;

若 30 秒内无任何按键操作,仪表将返回到测量模式。此功能禁止在生产过程中 使用,适合在现场使用。

# <span id="page-6-1"></span>4.4 设置框图

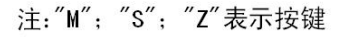

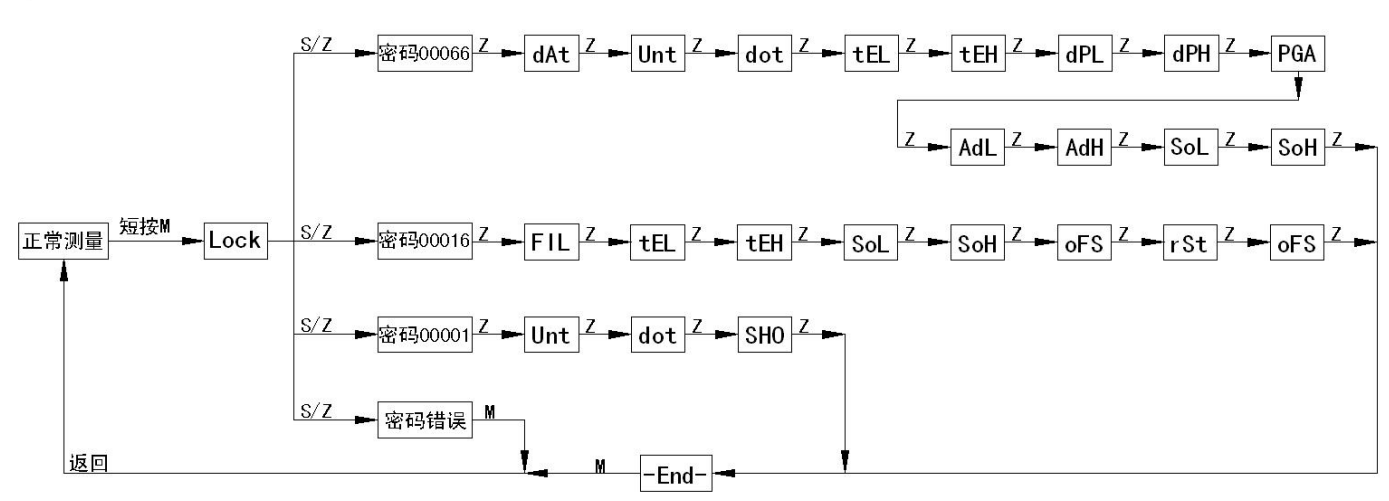

### <span id="page-7-0"></span>4.5 菜单说明

本仪表菜单分为"生产调试菜单"; "高级用户菜单"; "普通用户菜单"三级, 由各级菜单的进入密码做为区分。

> "生产调试菜单"

进入密码为"00066",由变送器生产厂家使用,对变送器的基本参数进行设置, 决定了变送器的精度,标定值等参数,因此生产调试菜单不能对一般用户开放, 以免标定数据被破坏。

#### "高级用户菜单"

进入密码为"00016",是针对变送器现场使用要求进行一些特殊设置时使用。

> "普通用户菜单"

进入密码为"00001",可进行显示单位,显示分辨率,以及显示模式的设定。

# 注:在高级用户与用户菜单设定时,若 60 秒内无任何按键操作,将自动退出设定并 返回到测量模式。

#### <span id="page-7-1"></span>4.5.1 密码设定菜单

Loc: 密码输入菜单, 可设范围(19999~99999), 菜单提示符 "PIN" 设定菜单进入密码,若输入密码错误或 30 秒内无任何按键操作, 将自动返回测 量模式。

#### <span id="page-7-2"></span>4.5.2 普通用户菜单

- Unt: 用户单位设置, 可设范围(0~4), 菜单提示符为设定的各个单位 单位设定共有 5 种, 分别为 "℃", "°F", "K", "°Ra", "°Re"
- dot: 显示精度设置,可设范围(0~2),菜单提示符为当前压力单位 显示分辨率即测量模式时显示的小数位数,用户可根据现场使用要求对其设定, 显示小数位数并非越多越好,应优先保证显示值的稳定。同时此菜单值会受到 标定时变送器最大显示值的限制,若设定的小数点显示位数在显示变送器最大 显示值时超出 5 位显示范围时,则设定的小数位数会被限制在保证最大显示值

能被正常显示的范围内。

 $SHO: \quad \mathbb{R}$ 示模式设定,可设范围 $(0 \sim 5)$ 

"0"--显示主变量,提示符"-PV-"

"1"--显示电流, 提示符"-mA-"

"2"--显示百分比,提示符"-%-"

"3"--主变量与电流交替显示, 提示符"PV-mA"

"4"--主变量与百分比交替显示,提示符"PV--%"

<span id="page-8-0"></span>"5"--电流与百分比交替显示, 提示符"mA--%"

#### 4.5.3 高级用户菜单

 $\text{FIL:}$  滤波常数设定, 可设范围 $(0\sim 2)$ 

"0"—滤波低,提示符"LOW"

"1"--滤波中,提示符"MId"

"2" $-$ 滤波高, 提示符 " $\text{HIs}$ "

滤波常数值设定越大,对干扰的抑制能力越强,但灵敏度会下降,生产标定时 本菜单值默认值为"1"为中等滤波效果,能适应大多数的应用场合。

- tEL: 变送量程下限设定,可设范围(-19999~99999),菜单提示符显示当前温度单位。 此功能可实现变送输出的零点无源迁移,其设定的温度值将对应到"SoL"零点 电流菜单设定电流值,为了方便用户设定,此菜单中的小数点位置可通过按键 进行设定,以便用户能快速设定需要的数值。
- tEH: 变送量程上限设定,可设范围(-19999~99999),菜单提示符显示当前温度单位。 此功能可实现变送输出的满点无源迁移,其设定的温度值将对应到"SoH"满点 电流菜单设定电流值,为了方便用户设定,此菜单中的小数点位置可通过按键 进行设定,以便用户能快速设定需要的数值。
- SoL: 零点电流微调,可设范围(-150~200) 设定此菜单时,仪表将交替显示工厂设定的零点电流值与零点电流 D/A 微调值, 同时变送器输出设定的电流值,当显示设定的零点输出电流值时菜单提示符显 示 "L-OUT, 显示零点电流 D/A 微调值时菜单提示符显示 "L-D/A",变送器使 用过程中若输出的零点电流值存在误差时,可在变送器电源回路中串接电流表,

通过"S"和"Z"对零点电流值进行微调,电流微调范围约±0.2mA 。

SoH: 满点电流微调,可设范围(-150~200)

设定此菜单时,仪表将交替显示工厂设定的满点电流值与满点电流 D/A 微调值, 同时变送器输出设定的电流值,当显示设定的满点输出电流值时菜单提示符显 示"H-OUT", 显示满点电流 D/A 微调值时菜单提示符显示"H-D/A", 变送器 使用过程中若输出的满点电流值存在误差时,可在变送器电源回路中串接电流 表,通过"S"和"Z"对满点电流值进行微调,电流微调范围约±0.2mA 。

- oFS: 显示偏移值,可设范围(-19999~99999),菜单提示符显示当前的温度单位 通过对此菜单值的设定,可以对变送器显示与输出值进行偏移,此菜单出厂默 认值为 0,一般情况下无需对此菜单值进行设定。
- $rSt:$  恢复工厂数据, 可设范围 $(0 \sim 1)$ 此菜单功能是将变送器的数据恢复到出厂状态,此功能只在退出设定并保存数 据时有效。

"0"--关闭恢复工厂功能,提示符"NO"

<span id="page-9-0"></span>"1"--打开恢复工厂功能,提示符"YES"

#### 4.5.4 生产调试菜单

- dAt: 生产编号,可设范围(00000~99999),菜单提示符"ID" 此菜单用于生产厂家对变送器的编号信息设定。
- Unt: 用户单位设置, 可设范围(0~4), 菜单提示符为设定的各个单位 单位设定共有 5 种, 分别为 "℃", "°F", "K", "°Ra", "°Re"
- dot: 工厂显示精度设置,可设范围(0~2),菜单提示符为当前压力单位 显示精度即测量模式时显示的小数位数,小数位数并非越多越好,应优先保证 显示值的稳定。
- tEL: 变送量程下限设定,可设范围(-19999~99999),菜单提示符显示当前温度单位。 其设定的温度值将对应"SoL"零点电流菜单设定电流值,例如 0~100℃ 变送量 程,此值应设为 0°C,PT100 理论测温下限可以达到-200°C,设置不应超过此值。
- tEH: 变送量程上限设定,可设范围(-19999~99999),菜单提示符显示当前温度单位。 其设定的温度值将对应"SoH"满点电流菜单设定电流值,例如 0~100℃ 变送量

程,此值应设为 100°C,PT100 理论测温上限可以达到 850°C,实际使用时上限 温度最好不要超过 500°C

- dPL: 标定电阻下限设定,可设范围(-19999~99999),菜单提示符显示电阻符号"R" 标定电阻下限值应大于等于变送量程下限设定温度值所对应的电阻值
- dPH: 标定电阻上限设定,可设范围(-19999~99999),菜单提示符显示电阻符号"R" 标定电阻上限值应大于等于变送量程上限设定温度值所对应的电阻值
- PGA: 输入信号放大倍数设定,可设范围(12.5, 25,50,75,100,125,150,200) 菜单提示符"GAIN",本表头出厂时默认的放大倍数为 25 倍,已能满度大多数 应用,若需要修改放大倍数,应确保 ADC 的采集值在-100000~100000 之间。
- AdL: 标定电阻下限采集值 采集标定电阻下限时,必须给仪表输入标定电阻下限设定的电阻值,然后按下 "M"键时开启采集,采集时菜单提示符"A/D"开始闪烁,提示正在进行采集, 待采集值稳定后,再次按下"M"键确认本次采集。
- AdH:标定电阻上限采集值

采集标定电阻上限时,必须给仪表输入标定电阻上限设定的电阻值,然后按下 "M"键时开启采集,采集时菜单提示符"A/D"开始闪烁,提示正在进行采集, 待采集值稳定后,再次按下"M"键确认本次采集。

- SoL: 零点电流设定,可设范围(3.900mA~21.000mA) 设定此菜单时仪表将交替显示工厂设定的零点电流值与零点电流 D/A 值,同时 变送器输出设定的电流值,当显示设定的零点输出电流值时菜单提示符显示 "L-OUT",显示零点电流 D/A 值时菜单提示符显示"L-D/A",仪表在出厂时已 经对电流值进行了粗略校准,可直接在显示零点电流值的状态下设定需要的零 点电流,然后在显示零点电流 DA 值时通过串接在电源回路中的电流表对输出电 流进行精确校准。
- SoH:满点电流设定,可设范围(3.900mA~21.000mA)

设定此菜单时仪表将交替显示工厂设定的满点电流值与满点电流 D/A 值,同时 变送器输出设定的电流值,当显示设定的零点输出电流值时菜单提示符显示 "H-OUT",显示零点电流 D/A 值时菜单提示符显示"H-D/A",仪表在出厂时已 经对电流值进行了粗略校准,可直接在显示满点电流值的状态下设定需要的满 点电流,然后在显示满点电流 D/A 值时通过串接在电源回路中的电流表对输出 电流进行精确校准。

## <span id="page-11-0"></span>4.5.5 退出设定菜单

 $\text{End:}$  退出设定菜单,可设范围 $(0 \sim 1)$ "0"—不保存设定值,并退出设定状态,提示符"NSAVE" "1"— 保存设定值,并退出设定状态,提示符"SAVE"

# <span id="page-11-1"></span>**5** 附 录 **:** ( 生 产 使 用 流 程 图 )

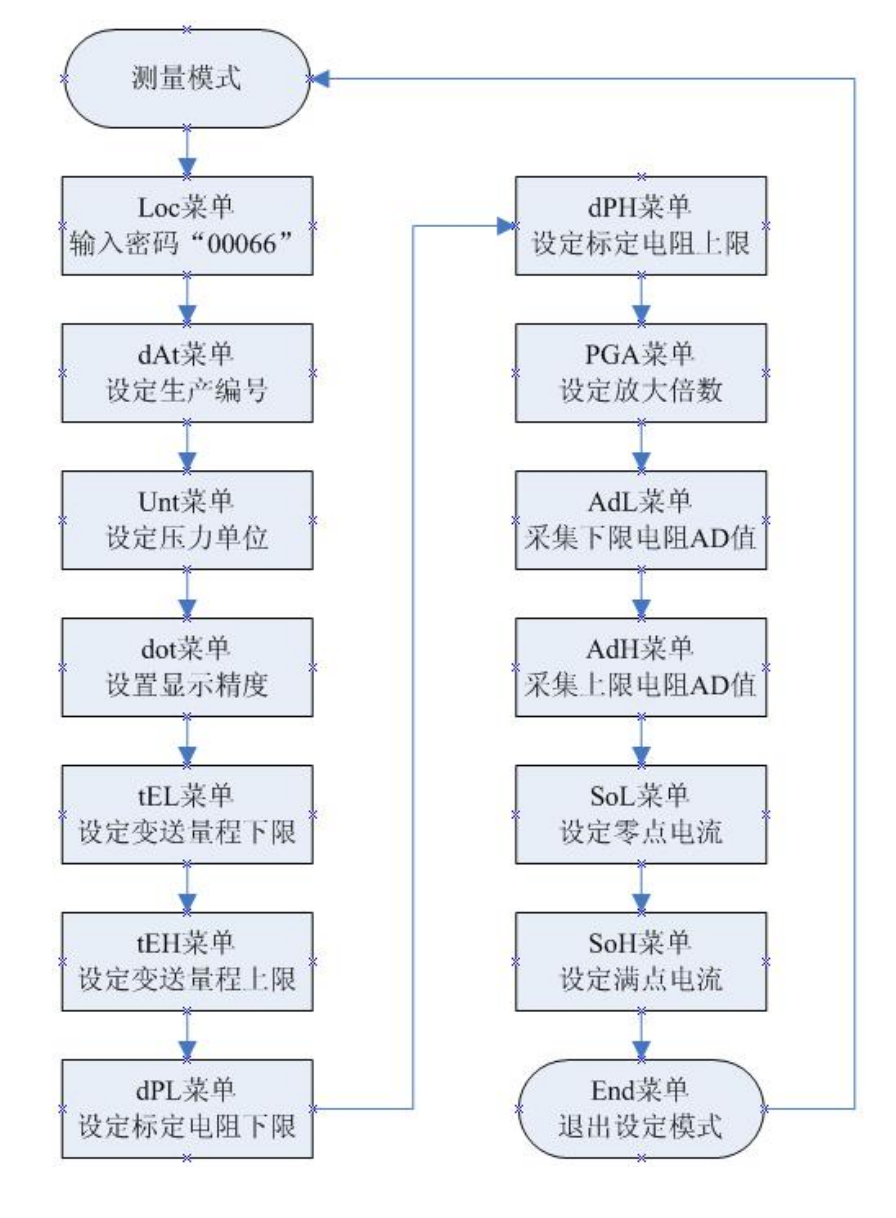

王军文 18991708806